### **EE475 Lab #4 Fall 2004**

### **I/O Ports and Real-Time Interrupts**

In this lab you will develop several more I/O routines: reading the toggle switch positions, setting up the real-time interrupts, and generating serial output signals on the PORTT pins.

## *Preliminaries*

- 1. Make a temporary local folder for your work: c:\EEClasses\EE475\tempxxx .
- 2. Launch CodeWarrior and create a new project using the New Project Wizard (see Lab #2 if you don't recall the procedures).
- 3. Replace the main.c file with your "blinking LED" program from last week (including the UserIRQ vector).

## *Exercise #1:*

Modify your blink program so that instead of blinking the LEDs, you read the position of the toggle switches and only illuminate the LEDs corresponding to 'on' switches.

Put your switch reading statements into a loop so that flipping a switch will quickly change the corresponding LED on/off while your program is running.

As before, exit the loop and your program by pressing the IRQ button. Place an SWI instruction at the end of the loop to break the main() routine and return to the debugger.

To implement this program you will need to:

- (a) Note that Port AD (PORTAD, 0x006F) is connected to the switches through a tristate buffer. The active low enable signal for the buffer is bit 6 of the PCAN register (set bit 6 to  $\degree$  0' in PORTCAN, 0x013E), and the PCAN data direction register must be set so that bit  $6$  is an output (set bit  $6$  of DDRCAN to  $1$ ). Refer to the mc68hc12bc32.h header file to see the bit names and layout.
- (b) Determine the proper correspondence between the switches and the LED polarity: a switch in the 'on' position means your program should turn the corresponding LED  $^{\circ}$ on<sup>2</sup>.
- (c) As before, arrange to exit properly when the IRQ button is pressed.
- $\rightarrow$  Show the instructor your switch-controlled LEDs.

# *Exercise #2:*

 $\rightarrow$  Now modify your program to install an interrupt service routine for the User RTI vector using the SetUserVector D-bug12 function, and activate the HC12ís UserRTI (Real Time Interrupt) timer hardware. *Refer to Prof. Cady's book to verify any details.*

To enable the real time hardware timer your program needs to:

- (a) Set up the Real Time Interrupt Control Register (RTICTL, 0x0014) to enable RTIs (bit 7) and select a 1.024ms interrupt period (bits 2:0).
- (b) Set up Port T data direction register (DDRT, 0x00AF) so that bit 0 is an output.
- (c) In your UserRTI interrupt service routine, arrange to toggle the state of bit 0 of Port T (PORTT, 0x00AE). In other words, the output should change 0 to 1 during one interrupt, then 1 to 0 during the next interrupt, and so forth.
- (d) Arrange to set the RTI flag bit *inside* the interrupt service routine: you must set bit 7 (RTIF) of the RTI register (RTIFLG, 0x0015) to 1 for your program to work properly because the flag is managed by the timer interrupt circuitry.
- (e) As before, arrange to exit your loop when the IRQ button is pressed.

Hook up one channel of the oscilloscope between pin 0 of the Timer port and the ground pin. Start your program and observe the output waveform. Verify that the LEDs can still be switched on and off while the waveform is generated.

 $\rightarrow$  Demonstrate your external signal and (still) functioning LEDs for the instructor.

## *Exercise #3: Generate a pulse pattern waveform*

Modify your program once again: your installed UserRTI routine must generate a serial digital output signal consisting of the sequence of bits set by the toggle switches: bit7, bit6, bit5,  $\dots$  bit0, then again bit7, bit6,  $\dots$  In other words, the UserRTI routine should cycle from one bit to the next on each interrupt, while the background loop continues to scan the toggle switches and set the LEDs.

You must also use pin 1 of PORTT as a "sync" signal: send a pulse on pin 1 at the start of each pulse pattern going out pin 0. Trigger the scope with the pin 1 "sync" signal and observe the waveform with the other scope channel.

 $\rightarrow$  Demonstrate your groovy eight bit serial pattern generator for the instructor.

 $\rightarrow$  Question: what is the bit rate of your signal?

#### **RTICTL (Real-Time Interrupt Control Register located at 0x0014)**

*(You will need to set bit7 and bits2:0)* 

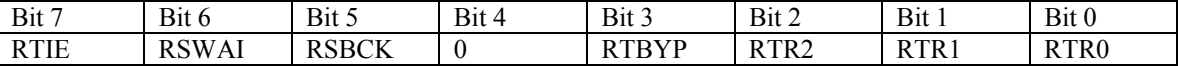

RTIE - Real-Time Interrupt Enable

 $0 =$  Interrupt requests from RTI are disabled (default)

 $1 =$  Enable RTI interrupts

 $RSWAI = 0;$   $RSBCK = 0;$   $RTBYP = 0;$ 

RTR2:RTR0 – Real-time Interrupt Rate Select

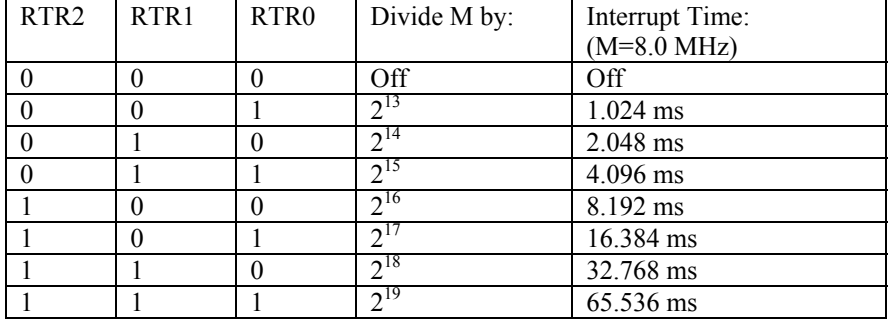

#### **RTIFLG, Real-Time Interrupt Register (located at 0x0015)**

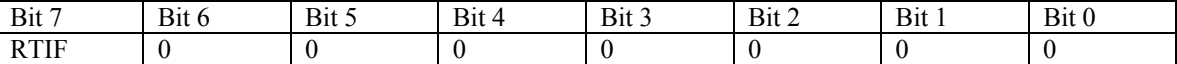

*NOTE: you must set RTIF=1 inside the interrupt service routine for your program to work properly because the flag is changed by the interrupt circuitry.* 

#### **PORTP (Port P located at 0x0056)**

You will write data to this port to turn the LEDs on and off. Note that LEDs are connected active low.

#### **PORTT (Port T located at 0x00AE)**

You will write data to bit 0 (I\_OC0) of this port in order to change the output from  $\dot{0}$  to  $\dot{1}$  in a periodic fashion (when each interrupt occurs).

#### **PORTAD (Port AD located at 0x006F)**

This port is connected to the toggle switches via a tri-state buffer. If the buffer is enabled, the switch positions can be determined by reading this port. The switches read active low.

#### **PORTCAN (Port located at 0x013E)**

Set bit 6 (PCAN6)to '0' and bit 5 (PCAN5) to '1' in this register to enable the tri-state buffers for the LEDs and switches.

#### **DDRP (Port P data direction register located at 0x0057)**

You need to set each bit of this register to determine the direction of the data on the corresponding pin. To make a bit in port P an output bit, you set the bit in DDRP to '1'. In this case turn them ALL into outputs.

#### **DDRT (Port T data direction register located at 0x00AF)**

To make a bit in port T an output bit, you set the corresponding bit in DDRT to '1'.

#### **DDRCAN (data direction register located at 0x013F)**

Set bits 5 and 6 (DDRCAN5, DDRCAN6) of this register to  $1'$  so that the corresponding bits in PORTCAN are outputs.

### **Instructor Verification Sheet Lab #4 Fall 2004**

**Student Name:** 

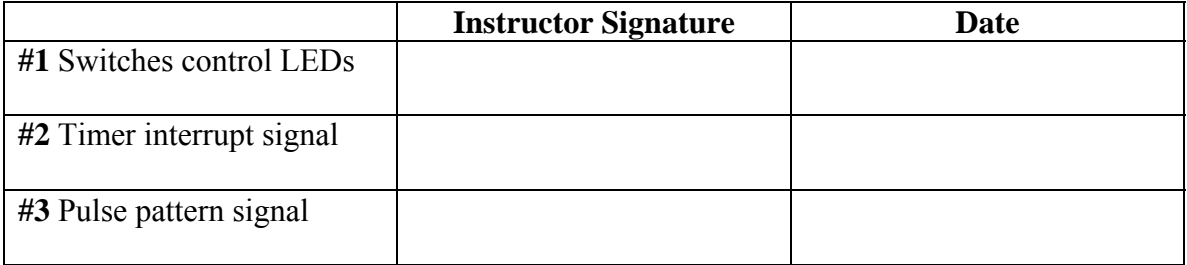

# *Lab Report*

The lab report is to be written up in the Memo format. Be sure to put the *lab number* in the Memo header along with your name and date. For each exercise, answer the given questions and demonstrate your understanding of the exercise. Include **commented** file excerpts and this instructor verification sheet to get credit for the lab.

 $\rightarrow$  This lab report is due the beginning of the lab period in one week.